Scroll through the menu to find and select Settings

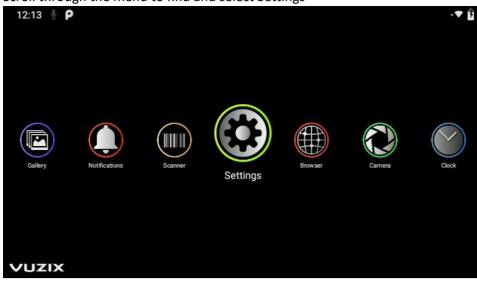

Scroll down in Settings to find and select About Glasses

| 4:26 | μP                                                             | 7 |
|------|----------------------------------------------------------------|---|
| م    | Search settings                                                |   |
| ٨    | Security & location<br>Screen lock                             |   |
|      | Accounts<br>No accounts added                                  |   |
| Ť    | Accessibility<br>Screen readers, display, interaction controls |   |
| 0    | System<br>Languages, time, updates                             |   |
|      | About Glasses<br>Vuzix M4000                                   |   |

Scroll down in About Glasses to find and select Regulatory labels

| 4:26 | ± ρ                                    | · 🔻 🖡 |
|------|----------------------------------------|-------|
| ÷    | About Glasses                          | ۹     |
| ,    | Device name<br>Vuzix M400              |       |
|      | Account                                |       |
|      | Legal information                      |       |
|      | Regulatory labels                      |       |
|      | Model & hardware<br>Model: Vuzix M4000 |       |
|      | Android version<br>9                   |       |

The e-label will display Regulatory information Scroll down to see them al

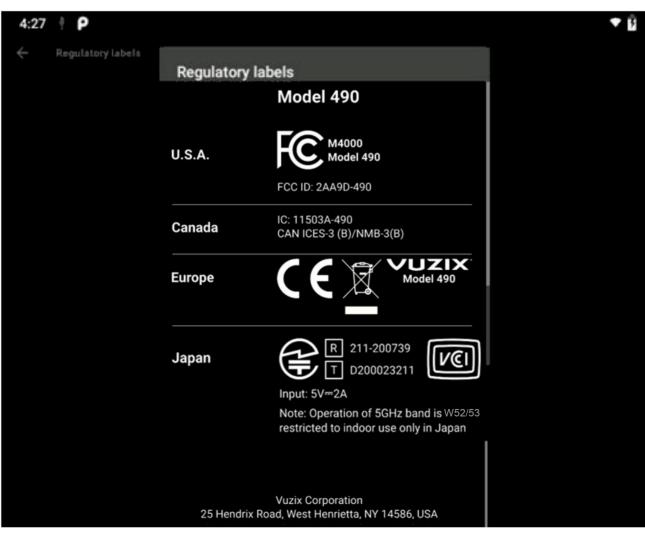